## **Odtwarzanie plików z zewnętrznego napędu dysku twardego USB**

*1* Wybierz tryb filmu lub zdjęcia.

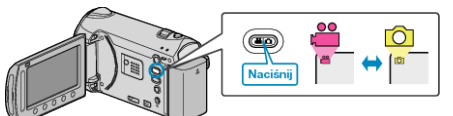

2 Wybierz "ODTWARZANIE" i dotknij  $@$ .

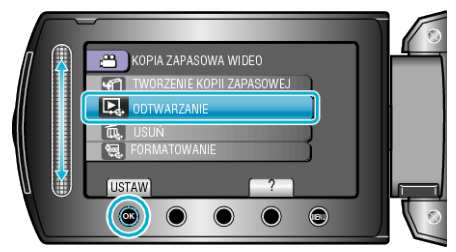

3 Wybierz żądany folder i dotknij <sup>®</sup>.

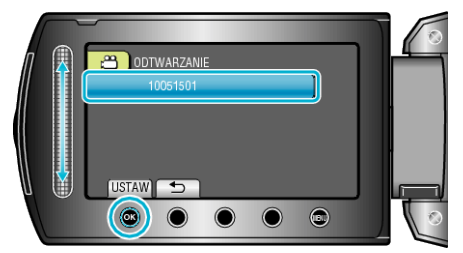

4 Wybierz żądany plik i dotknij <sup>®</sup>.

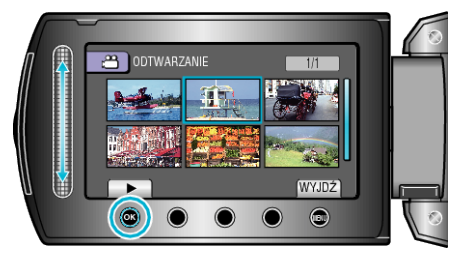

• Dotknij , aby zakończyć odtwarzanie.